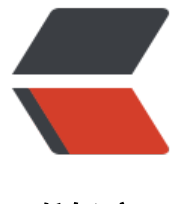

链滴

# 一次 python 爬虫[实践—](https://ld246.com)—黑客派签到脚本

作者:denny0207

- 原文链接:https://ld246.com/article/1564262699573
- 来源网站:[链滴](https://ld246.com/member/denny0207)
- 许可协议:[署名-相同方式共享 4.0 国际 \(CC BY-SA 4.0\)](https://ld246.com/article/1564262699573)

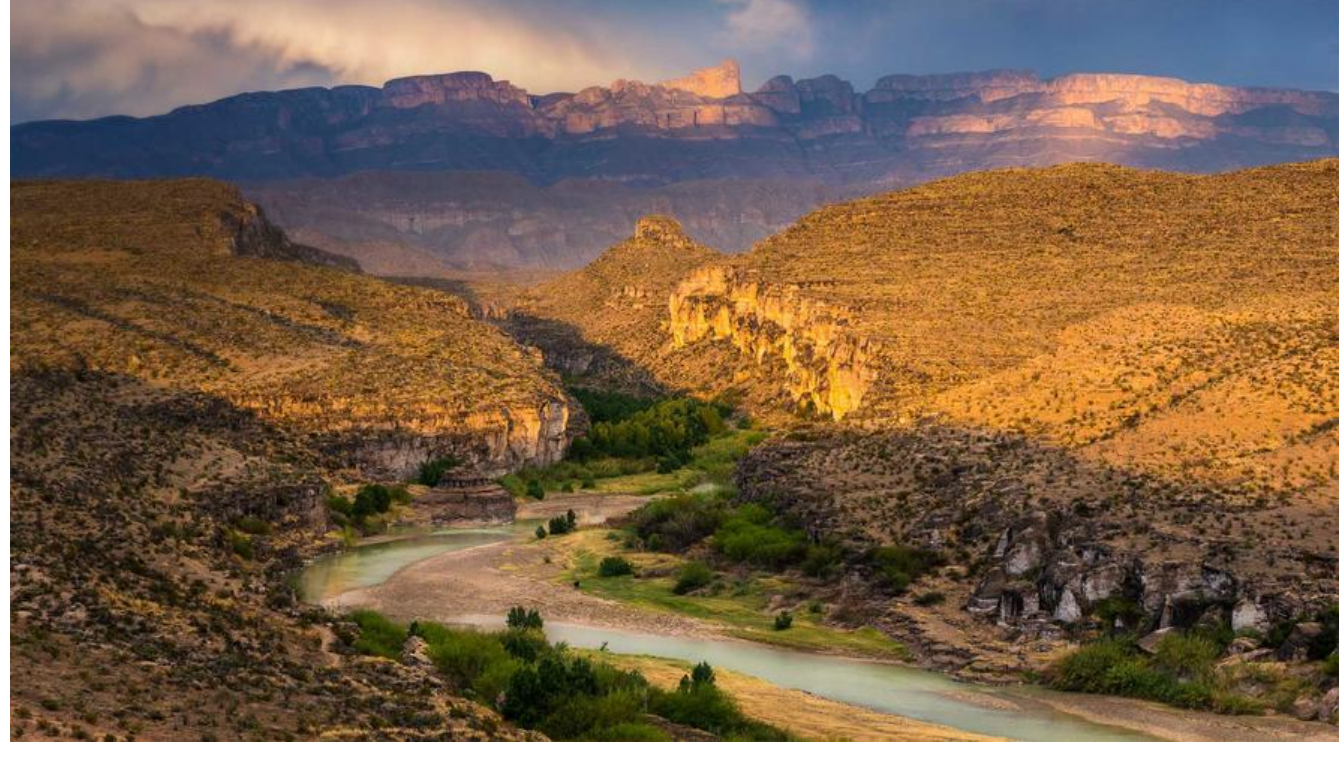

## **前言**

最近看到猪哥的爬虫教程后,自己还是很想试一试的。也是偶然的契机,发现了黑客派这个论坛。这 有了下面这个脚本

import requests # requests V2.21.0 from bs4 import BeautifulSoup as bs # beautifulsoup4 V4.8.0

```
# 保存 cookie
session = requests.Session()
```
#### # 登录

```
def login hacpai():
   login_url = 'https://hacpai.com/login'
```
 headers = {'User-Agent':'Mozilla/5.0 (Windows NT 10.0; WOW64) AppleWebKit/537.36 (K TML, like Gecko) Chrome/74.0.3729.169 Safari/537.36', 'Referer':'https://hacpai.com/login'} raw\_data = {"nameOrEmail":"hahahhahah", "userPassword":"hahahahahha", "captcha":""}

#### try:

```
 request = session.post(login_url, headers=headers, json=raw_data)
  request.raise for status()
 except requests.exceptions.HTTPError as err:
   print('登录失败!','HTTPError: {}'.format(err))
 except Exception as err:
   print('登录失败!', 'error: {}'.format(err))
 else:
```

```
result = request.text.split();respons Is = result[:2]result |s = 1for i in respons Is:
       result ls.append(i.split(":")[1])
      return result_ls
# 获取签到链接
def get_url():
   url = 'https://hacpai.com/activity/daily-checkin'
   headers = {'User-Agent':'Mozilla/5.0 (Windows NT 10.0; WOW64) AppleWebKit/537.36 (K
TML, like Gecko) Chrome/74.0.3729.169 Safari/537.36',
'Referer':'https://hacpai.com/'}
   try:
      request = session.get(url, headers=headers)
      respons = request.text
     class = "module\_body ft\_center vditor-reset"
      soup = bs(respons, 'lxml').find('div', class_=class_)
     # sign url soup = soup.find all('a', class ="btn green")
      for i in soup('a'):
       link = i.get('href') return link
   except (SyntaxError, ImportError,
        UnicodeEncodeError, AttributeError) as err:
      print('error: {}'.format(err))
   except Exception as err:
      print('请求失败!', 'error: {}'.format(err))
# 签到
def sign(url):
   headers = {'User-Agent':'Mozilla/5.0 (Windows NT 10.0; WOW64) AppleWebKit/537.36 (K
TML, like Gecko) Chrome/74.0.3729.169 Safari/537.36',
'Referer':'https://hacpai.com/activity/checkin'}
   try:
      request = session.get(url, headers=headers)
     request.raise for status()
   except requests.exceptions.HTTPError as err:
      print('请求失败!','HTTPerror: {}'.format(err))
   except Exception as err:
      print('请求失败!', 'error: {}'.format(err))
   else:
      respons = request.text
      soup = bs(respons, 'lxml').find('div', class_="vditor-reset")
      for s in soup.div.strings:
       s = s.\mathsf{replace}(", "') print(s,end=' ')
```

```
def main():
  sign in url = 'https://hacpai.com/activity/checkin'
  result ls = login hacpai()if result ls[0] = = 'false':print('登录失败!', result_ls[1], sep='\n')
   else:
      print('登录成功!')
    url = get url()if url = = \overline{None}:
        print('未找到签到链接。')
      elif 'points' in url:
        print('今日你已经签过到了。')
        print('可以点击或复制链接:{} 查看'.format(sign_in_url))
      else:
        sign(url)
```

```
if\_name\_ == "\_main\_": main()
```
在写这个脚本的过程中遇到了不少问题:

1. 模拟登录

在模拟登录的过程中遇到了第一个问题:

用户名,密码都对,就是无法登录。

import requests

```
session = requests.Session()
```

```
login_url = 'https://hacpai.com/login'
headers = \{...\}data = \{...\}
```
try:

```
 request = session.post(login_url, headers=headers)
  request.raise for status()
except requests.exceptions.HTTPError as err:
   print('登录失败!','error: {}'.format(err))
except Exception as err:
   print('登录失败!', 'error: {}'.format(err))
else:
   print(request.text)
```

```
''' 输出结果 '''
{"sc":false,"msg":"用户不存在"}
```

```
后来参考了@mufengcoding的脚本,发现传入的表单数据是JSON类型的。于是导入json库(注:
略号表示没有改动过的代码)
```
import requests import json

```
...
raw data = \{...\}try:
   request = session.post(login_url, headers=headers, json=raw_data)
  request.raise for status()
except:
   ...
```

```
然后阅读官方文档发现还有更简单的写法
```
此处除了可以自行对 dict 进行编码,你还可以使用 json 参数直接传递,然后它就会被自动编码。这是 2.4.2 版的新加功能:

url = 'https://api.github.com/some/endpoint' payload = {'some': 'data'} r = requests.post(url, json=payload)

#### 更改成如下代码:

```
import requests
```
... headers  $=$   $\{...\}$ raw data  $=$   $\{...\}$ 

```
try:
```
...

```
 request = session.post(login_url, headers=headers, 
json=raw_data)
  request.raise for status()
```
2.获取签到链接

```
登录成功后,接下来的问题就是获取签到的链接。
```

```
在开发者工具里很容易在签到页面里获取到链接。我遇到的问题是如何把链接提取出来。通过观察签
链接除了域名,请求的资源路径外还有一个传给服务器的参数。通过关键词在网页源代码上查找,发
在script标签内发现了我想要的参数。我想,通过提取script标签里的内容把想要的值拿出来,写了下
功能:
```
from bs4 import BeautifulSoup as bs

```
...
def get_token():
  url ='...headers = \{...\}raw data = {...}
   request = requests.get(url, headers=headers)
   respons = request.text
   soup = bs(respons, 'lxml')
```

```
 for i in soup.find('script').strings:
    print(i)
```
...

但就是无法拿到我想要的值,输不出那个字典,不知是我的逻辑出现了问题,还是说这个想法本身就 有问题。

不过还好,我有了第二个想法,直接把链接提取出来,... 好吧,是我想太多

```
...
def get url():
 ...
   try:
      request = session.get(url, headers=headers)
      respons = request.text
      soup = bs(respons, 'lxml')
     for i in soup.find all('a', class = "btn green"):
        link = i.get('href') return link
   except Exception as err:
      print('请求失败!', 'error: {}'.format(err))
```
3.输出签到结果

虽然说在这里获取标签里的值没什么大问题,但我还是要在这感谢我那个麻烦的想法,它让我写这个 能的时候省了不少力。

## **最后**

...

这还不是这个脚本的最终形态,里面还会加其他内容。(可能不是什么重要的内容,我对这个脚本的定 是复习学过的知识点)

源码

### **更新说明**

[1. 增](https://github.com/denny0207/crawler_ex.git)加友好输出

2. 去除输出的响应和一些不必要的异常信息

**参考链接**

Requests文档 Beautiful Soup 4.4.0 文档 python3.7 实现自动签到 [猪哥爬虫专栏](http://2.python-requests.org/zh_CN/latest/user/quickstart.html) [签到活动更新](https://beautifulsoup.readthedocs.io/zh_CN/v4.4.0/#) [<details>](https://hacpai.com/article/1532566394164) [<summary><](https://mp.weixin.qq.com/s?src=11×tamp=1564262204&ver=1755&signature=ql6IQO*2ZGSfStHhP*vSn0U3N75*nrqaaEEDisVELX5zvHSOLnBgl6DuJ4-UWPXZ6tgJ*LE1DwnRxDIpkIjNFHEDS5uFnEkMeHZxu*iUFuKJ6tR9RUlabHGOHCMIrWNx&new=1)/summary> 复习: 字符串的操作方法, 自定义函数, 处理多种异常的不同写法, HTTP, 文件的读取, 列表,字典 加元素 <br /> get:爬虫一般步骤, requests, beautifulsoup 第三方库简单使用

</details>